# Logging into the modernized Personal Property Registry

# **Who can access the modernized Personal Property Registry?**

Users with Premium accounts who have subscribed to Personal Property Registry (PPR) can access PPR starting on January 25, 2022.

Users who have a Premium account but are not yet subscribed to PPR must add PPR as a [service](https://urldefense.com/v3/__https:/www2.gov.bc.ca/assets/gov/employment-business-and-economic-development/business-management/permits-licences-and-registration/registries-guides/add_a_product_or_service_to_an_existing_premium_account.pdf__;!!AaIhyw!7TFHnBZ9BtmmQzMijuAkOOPzZPW9UAynxBD9lwM7pyM2fkw7Vac10JbKI1XbbYm02sKruw$) in their Account Settings.

Users without a Premium [account](https://www2.gov.bc.ca/assets/gov/employment-business-and-economic-development/business-management/permits-licences-and-registration/registries-guides/bc_registry_application_user_guide.pdf) must first set up an account in the BC Registry Application.

## **How do I access the Personal Property Registry?**

To log into the Personal Property Registry, users can click on the "Log in" button in the top-right corner of the BC Registry [Application](https://www.bcregistry.gov.bc.ca/) main page, the Personal [Property](https://www.bcregistry.gov.bc.ca/ppr-marketing/) [Registry](https://www.bcregistry.gov.bc.ca/ppr-marketing/) page, or any page within this platform.

Users must select the login method that they used to create their account.

 $TIP - Do$  not use Microsoft Internet Explorer browser

use Google Chrome, Modzilla Firefox or Microsoft Edge.

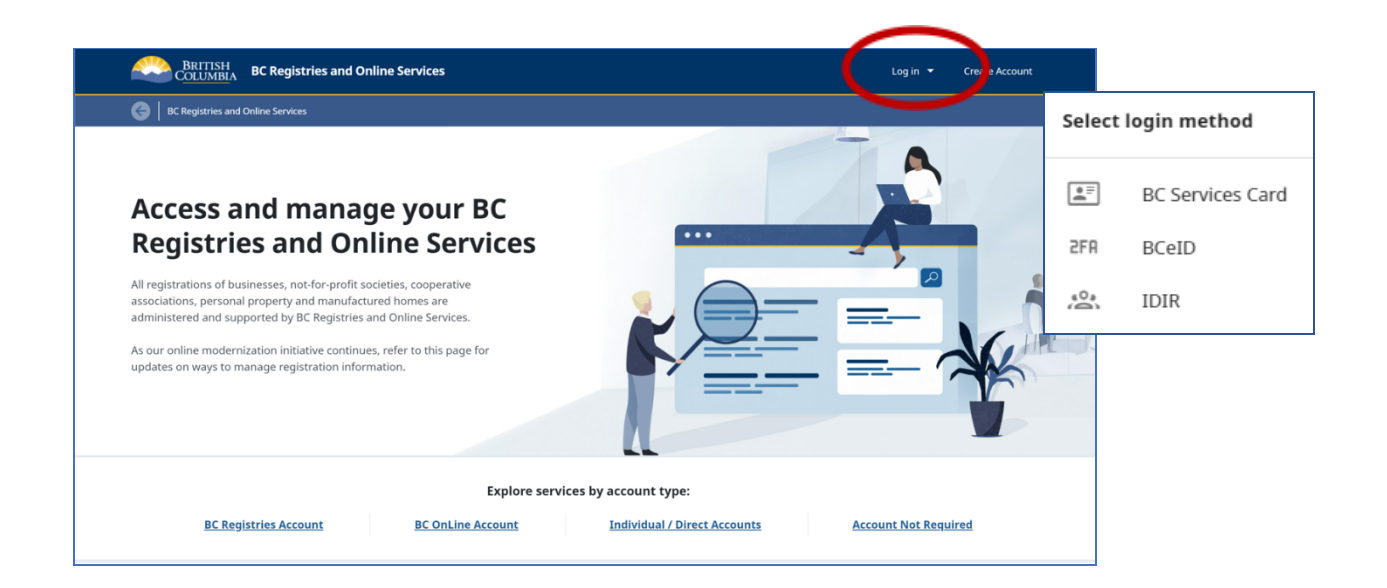

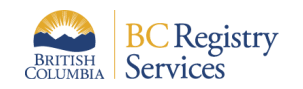

## **BC Registry Application main page**

<https://www.bcregistry.gov.bc.ca/>

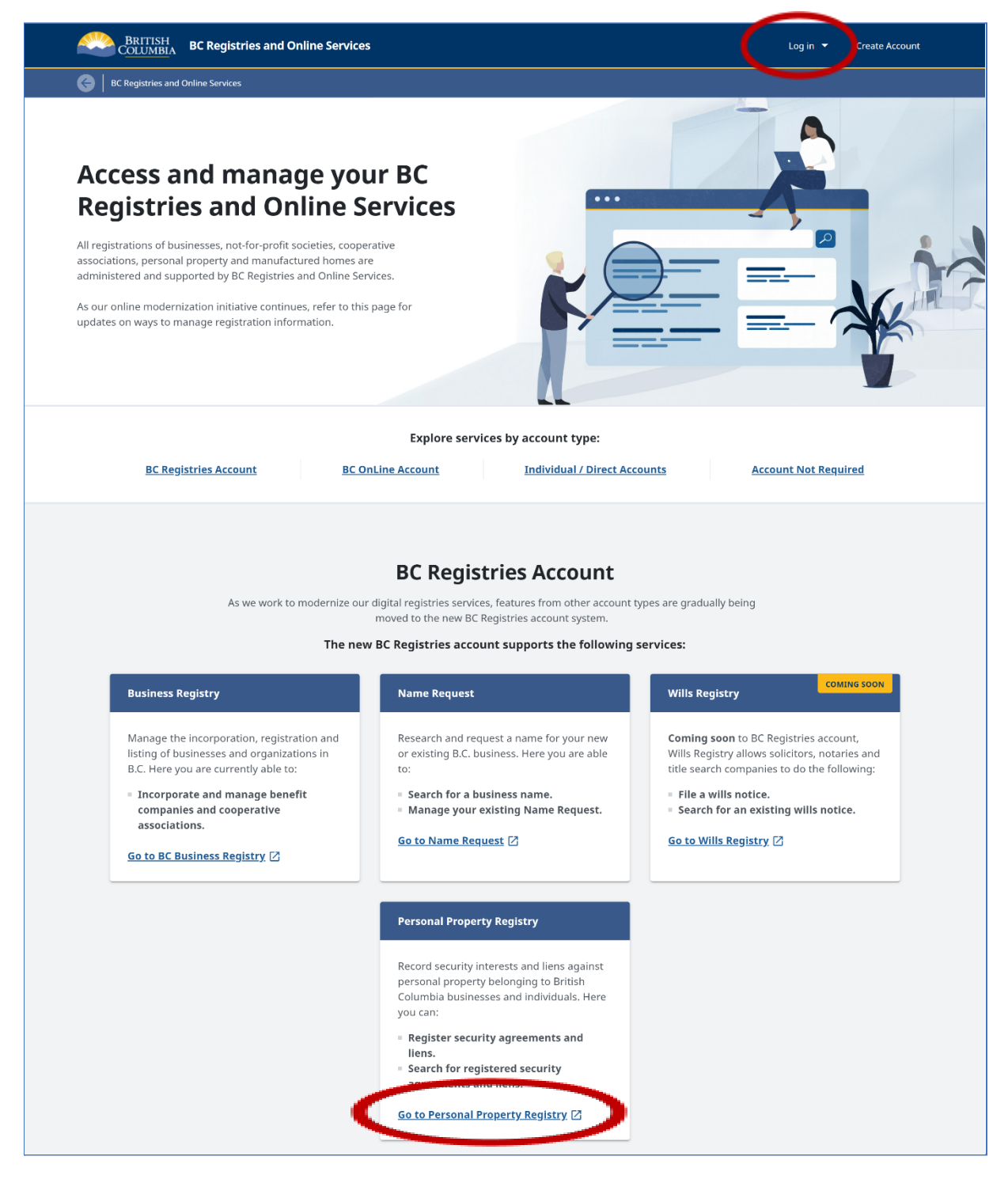

Clicking on "Go to Personal Property Registry" directs users to the Personal Property Registry page, which describes the different functions of the new PPR application.

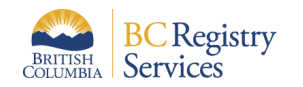

#### **Personal Property Registry page**

<https://www.bcregistry.gov.bc.ca/ppr-marketing/>

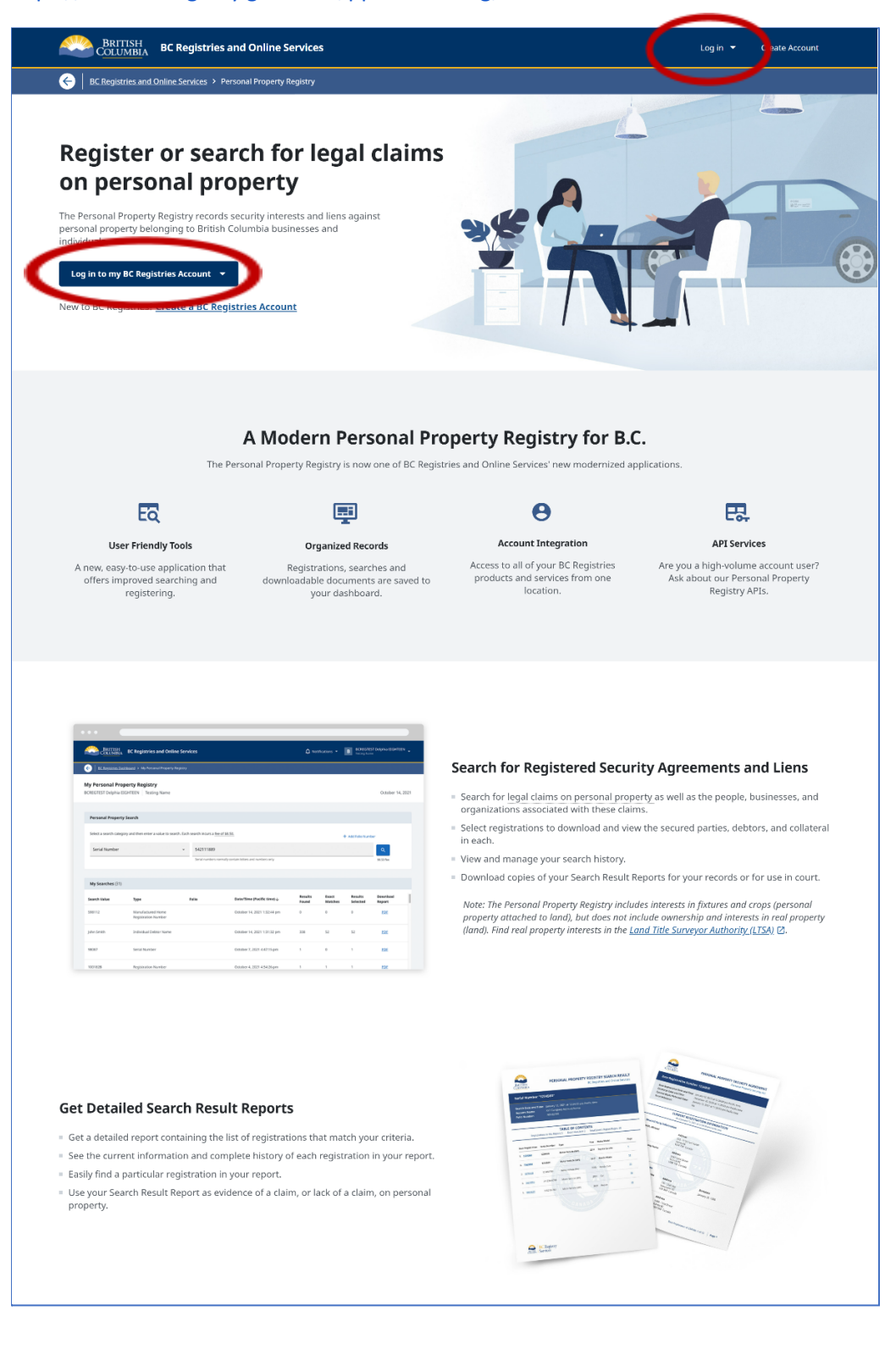

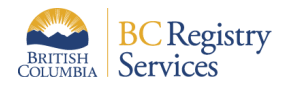

## **BC Registries Dashboard**

Once logged in, the BC Registry Dashboard displays services a user is subscribed to.

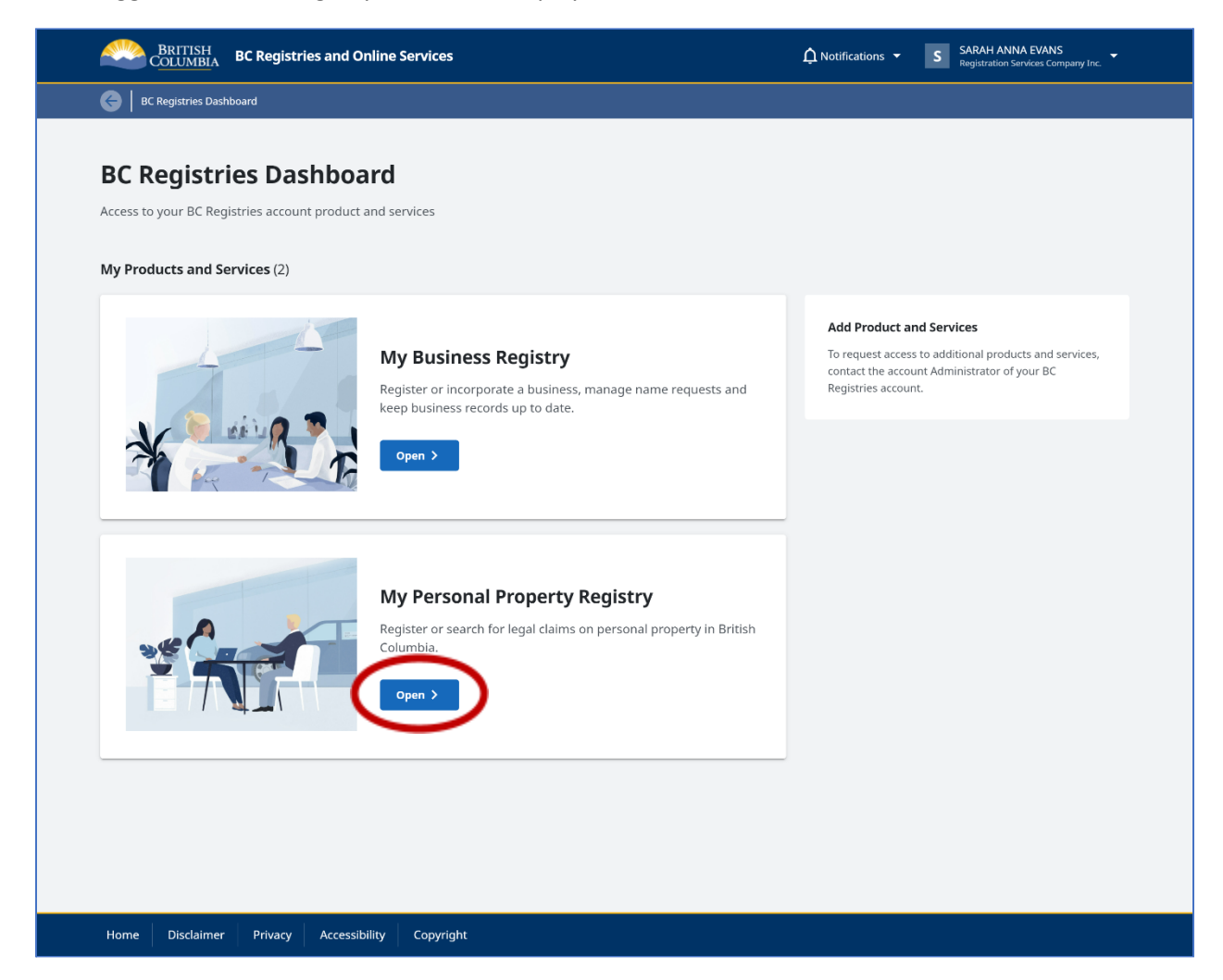

Users can navigate to the Personal Property Registry application by opening the registry from their Dashboard.

Please note, bookmarking this page allows users to quickly access the Dashboard each time they log into the BC Registry Application.

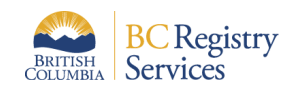

# **My Personal Property Registry**

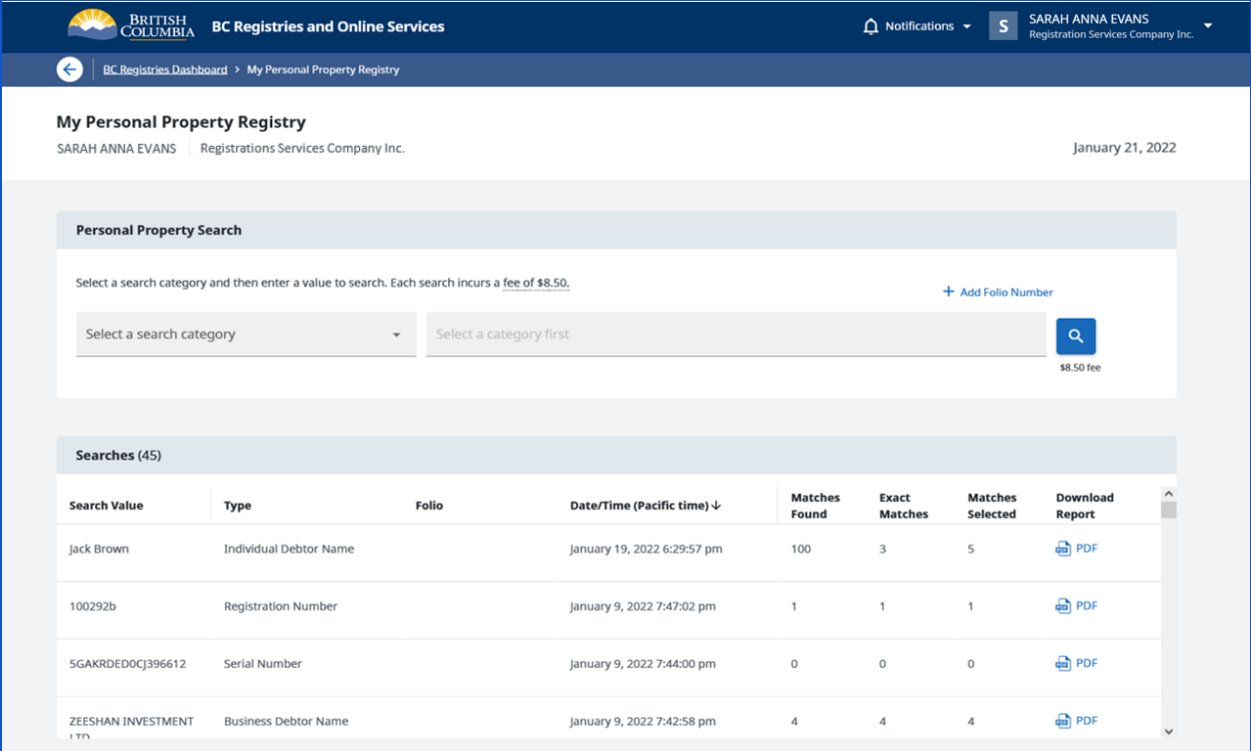

To view short videos and quick guides on how to use the new PPR application, visit our [Resources](https://www2.gov.bc.ca/gov/content/employment-business/business/managing-a-business/permits-licences/news-updates/modernization-updates/modernization-resources#ppr) page.

### **Account Settings**

When accessing Account Settings to manage an account or to view account activity, users can navigate back to their BC Registries Dashboard by clicking on "Go to Dashboard"

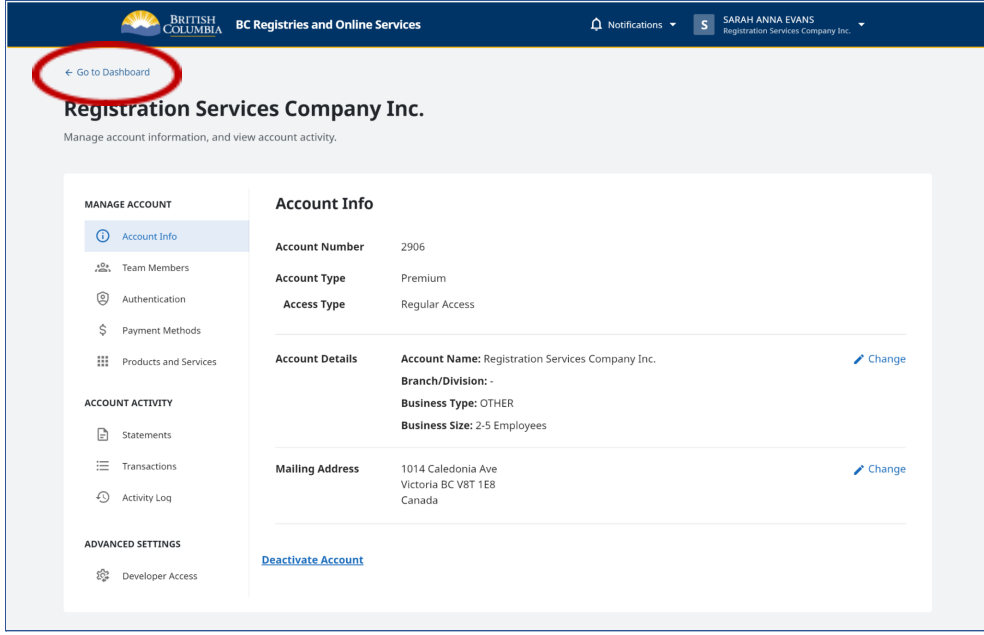

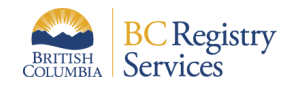

## **Logging out**

Once a user logs out of their account, they will see the following page from which they can log back in.

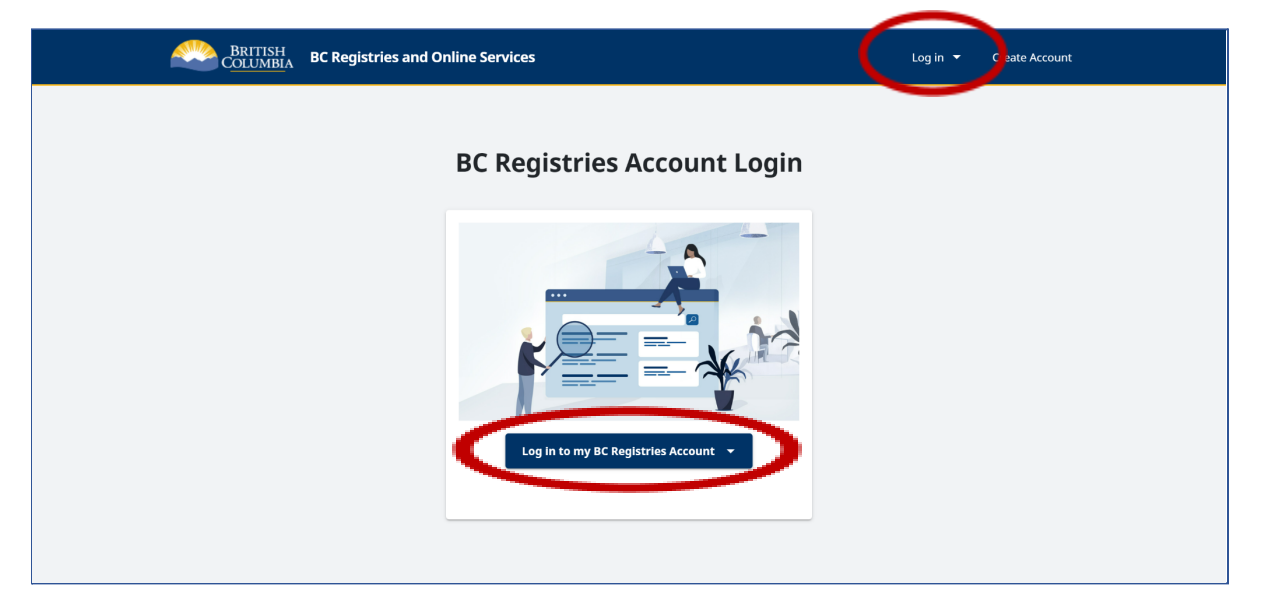